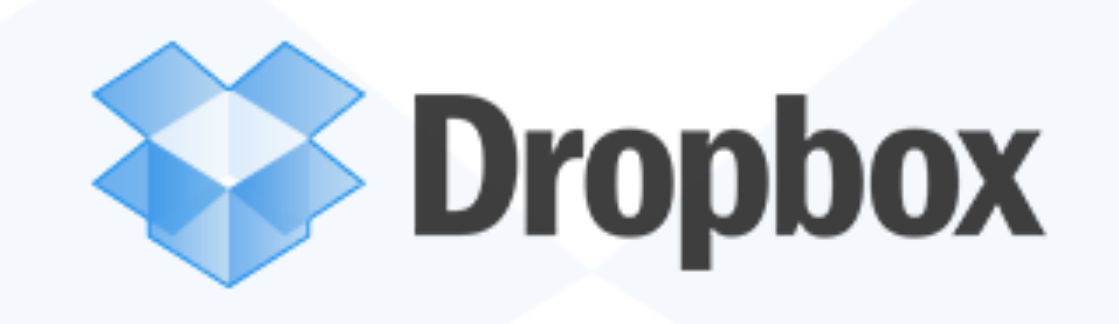

# **So what is DropBox ?**

# **It's a "cloud" storage website for your Mac or iPad/iPhone.**

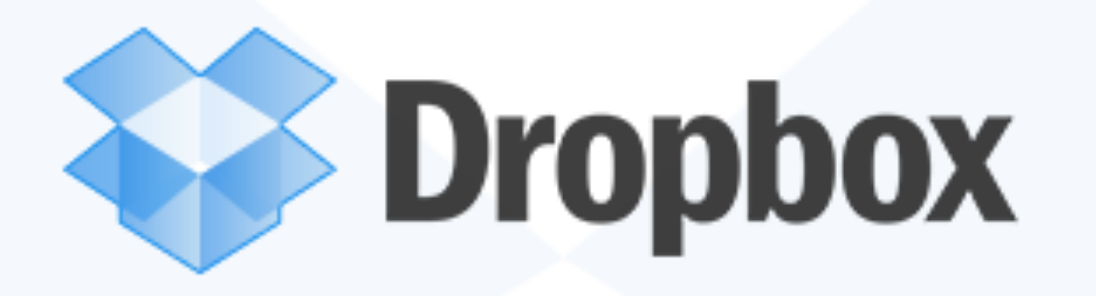

**Adding DropBox gives you three layers of defense against file loss - 1. Your computer Hard Drive. 2. Your Time Machine backup drive. 3. And now free cloud storage on Dropbox. Plus the convenience of 'anywhere access', very important if you travel or have two homes. And the ability to share large files.**

#### **Table of Contents**

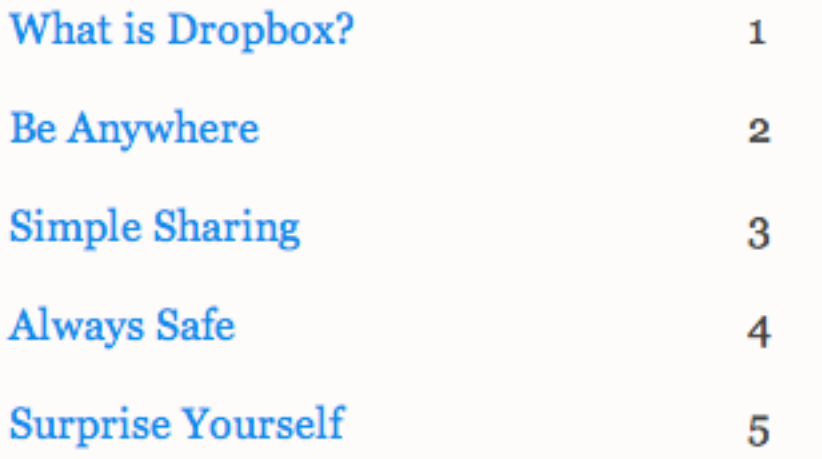

### The Dropbox Tour

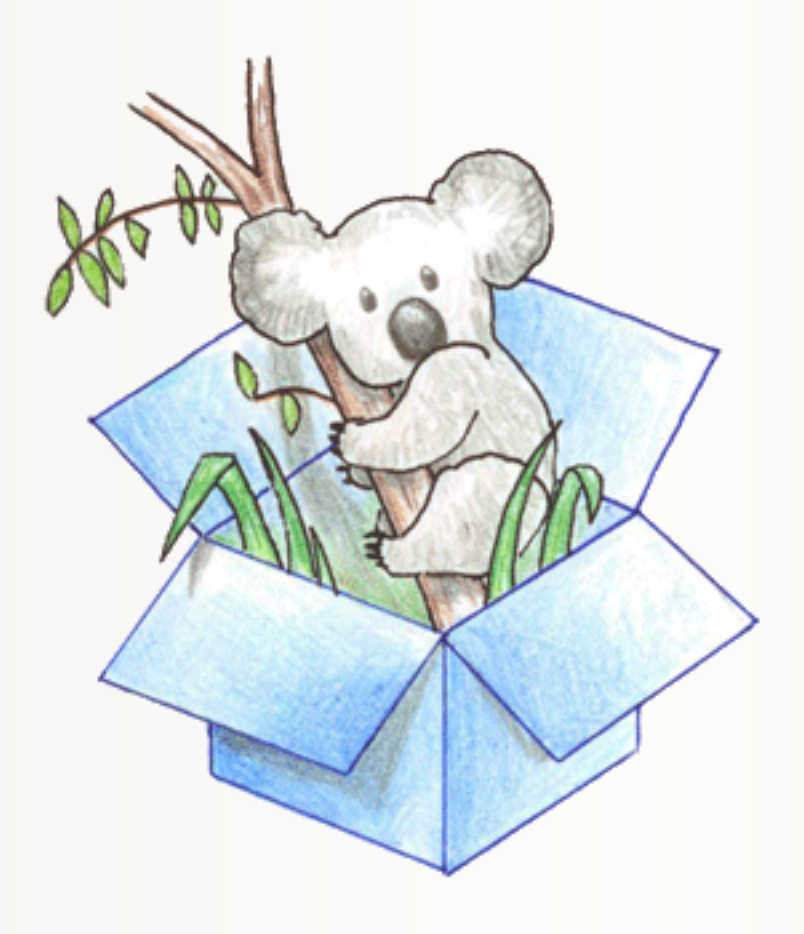

# **Go to: [www.dropbox.com/tour](http://www.dropbox.com/tour) for the tour.**

## What is Dropbox?

"Your life's work, wherever you are."

Dropbox is a free service that lets you bring all your photos, docs, and videos anywhere. This means that any file you save to your Dropbox will automatically save to all your computers, phones and even the Dropbox website.

Dropbox also makes it super easy to share with others, whether you're a student or professional, parent or grandparent. Even if you accidentally spill a latte on your laptop, have no fear! You can relax knowing that Dropbox always has you covered, and none of your stuff will ever be lost.

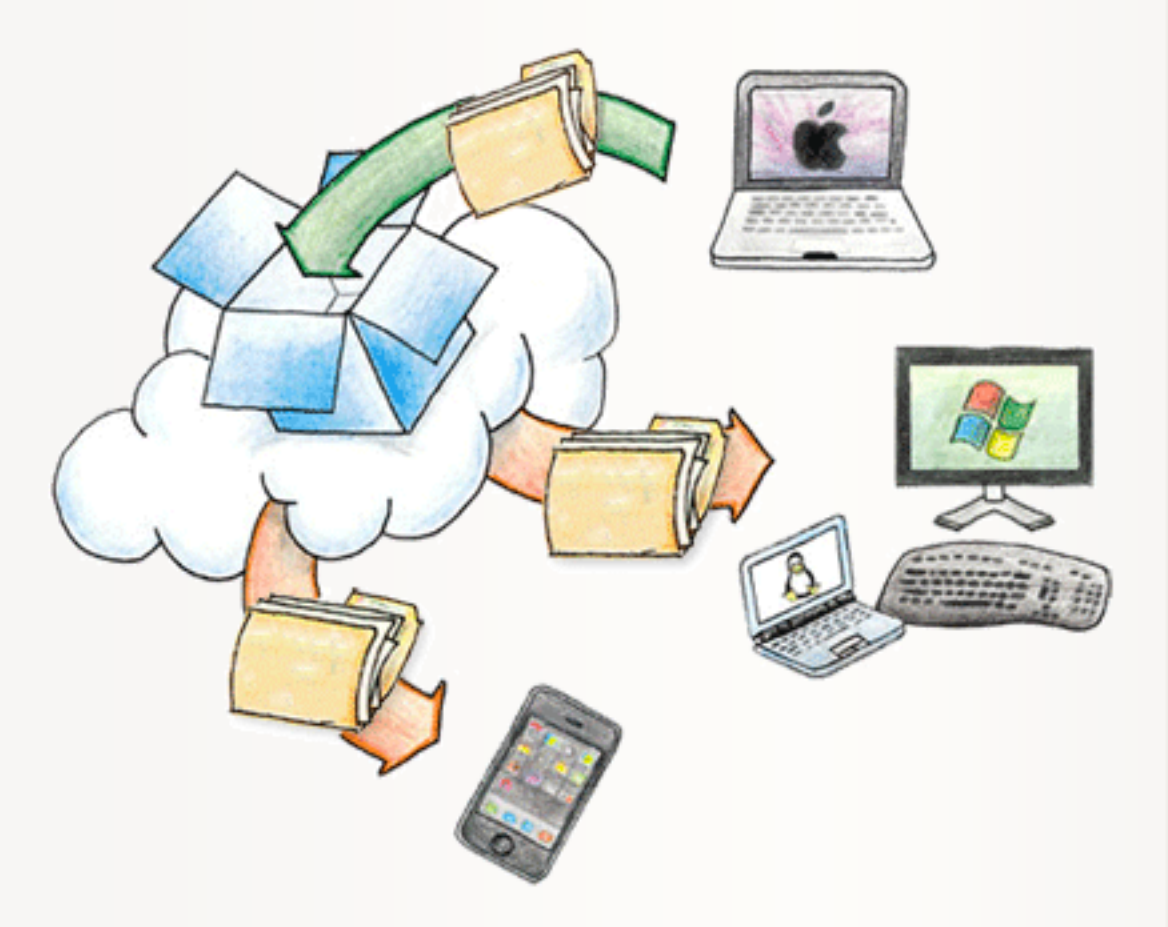

### **Be Anywhere**

Dropbox works hard to make sure that all your files are the same no matter where you're working from. This means that you can start working on a computer at school or the office, and finish from your home computer. Never email yourself a file again! Download Dropbox for your phone to simplify your life even more - flip through all your photos or review that spreadsheet even while on the road. Dropbox lets you work from any computer or phone with the confidence that you'll always have everything you need.

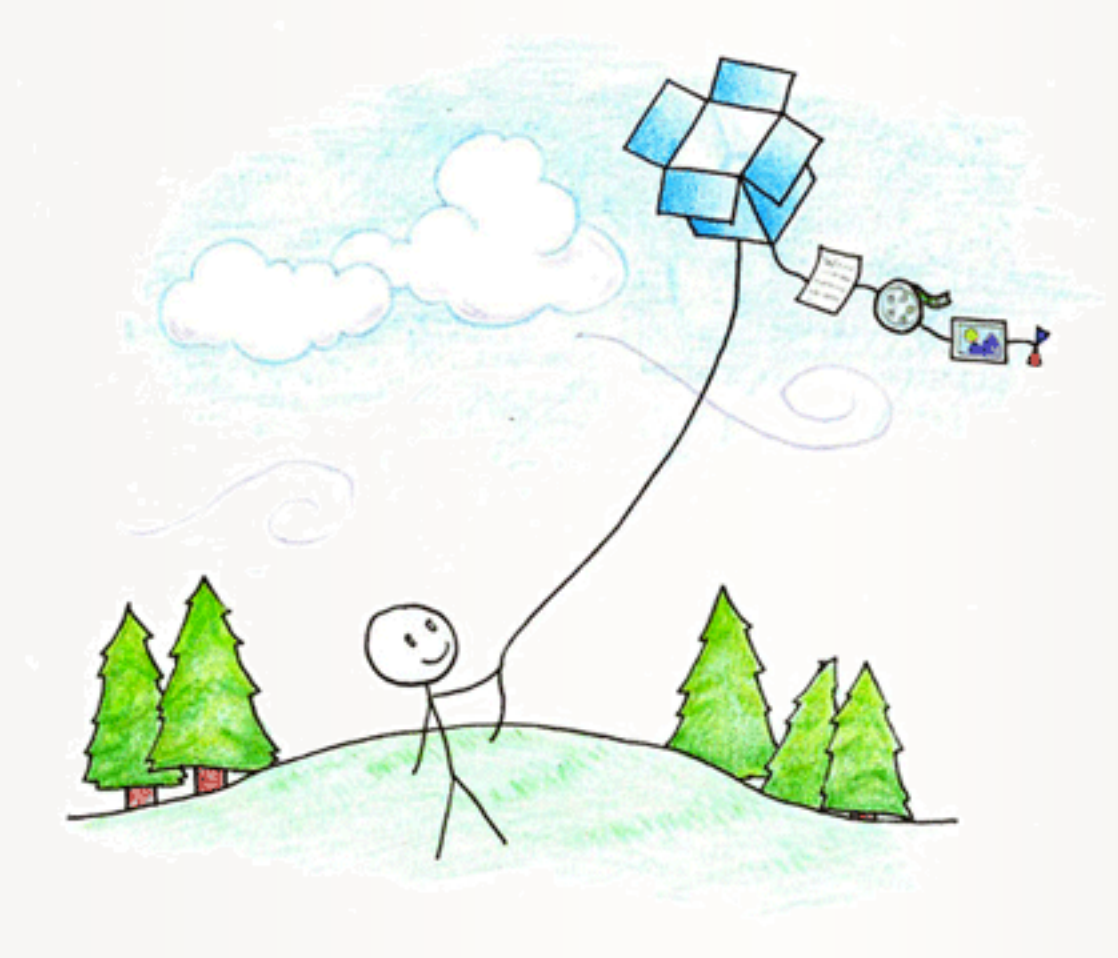

## **Simple Sharing**

Dropbox makes sharing so easy that you'll be amazed at the things you can do. Invite your friends, family and teammates to any folder in your Dropbox, and it'll be as if you saved that folder straight to their computers. You can send people links to specific files in your Dropbox too. This makes Dropbox perfect for team projects, sharing party photos with friends, or recording your band's new album.

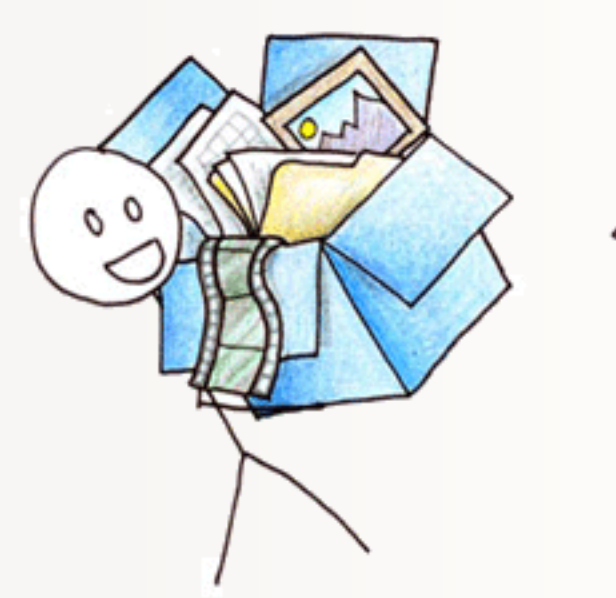

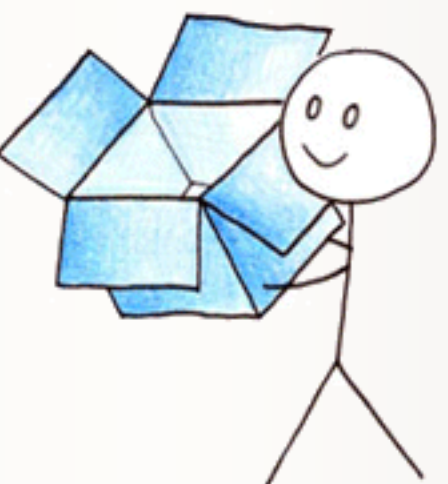

### **Always Safe**

Even if your computer has a meltdown, your stuff is always safe in Dropbox and can be restored in a snap. Dropbox is like a time machine that lets you undo mistakes and even undelete files you accidentally trash. Your Dropbox is always ready for action from the Dropbox website too!

IT'S OKAY, MY FILES ARE SAVED ON DROPBOX. IT WAS GETTING KINDA COLD IN HERE ANYWAY.

UM... ISN'T YOUR

COMPUTER ON FIRE?

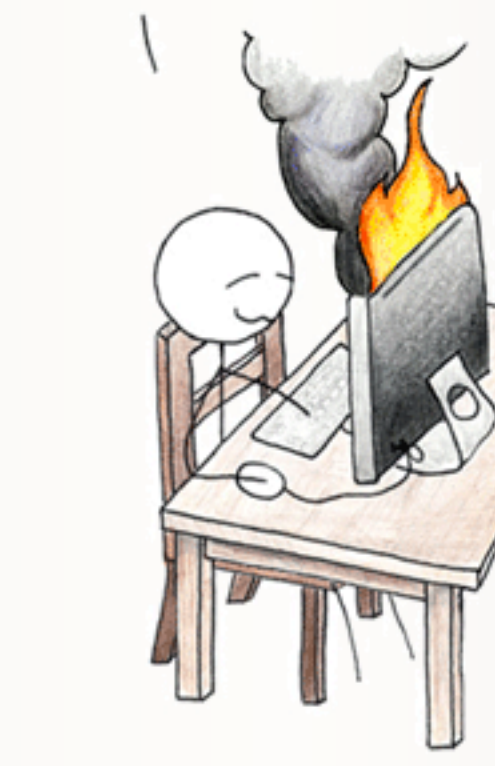

## **Surprise Yourself**

People around the world rely on Dropbox to help them design buildings, compose music, run businesses, write books and even coordinate disaster relief. Whether you're an entrepreneur or a teacher, a photographer or an astronomer, an artist or an activist, Dropbox simplifies your life.

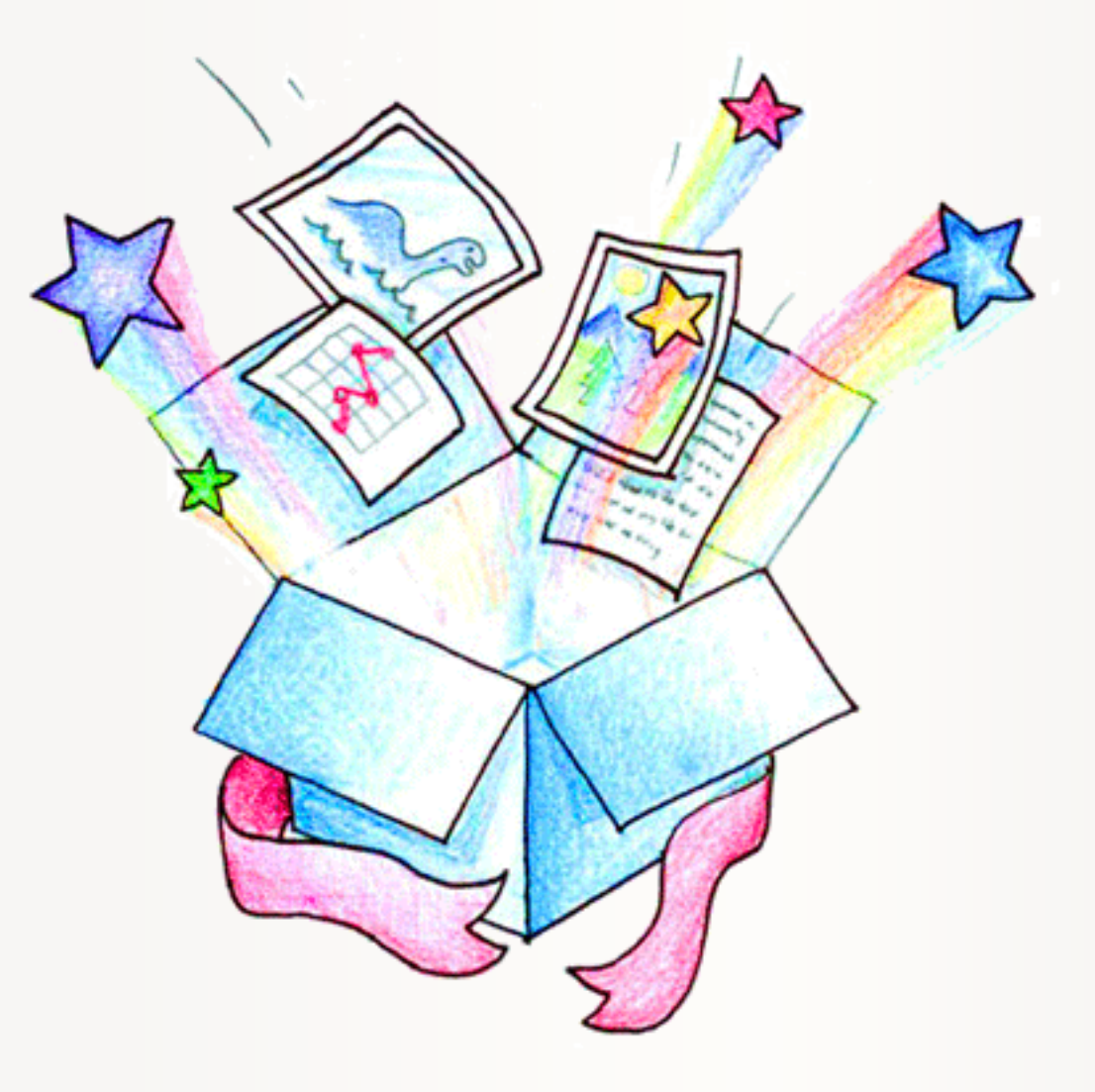

### Your work where you need it

Dropbox syncs your important work across all your devices. Your files are backed up and you can even return to older versions or restore deleted files. And getting started with your team has never been simpler.

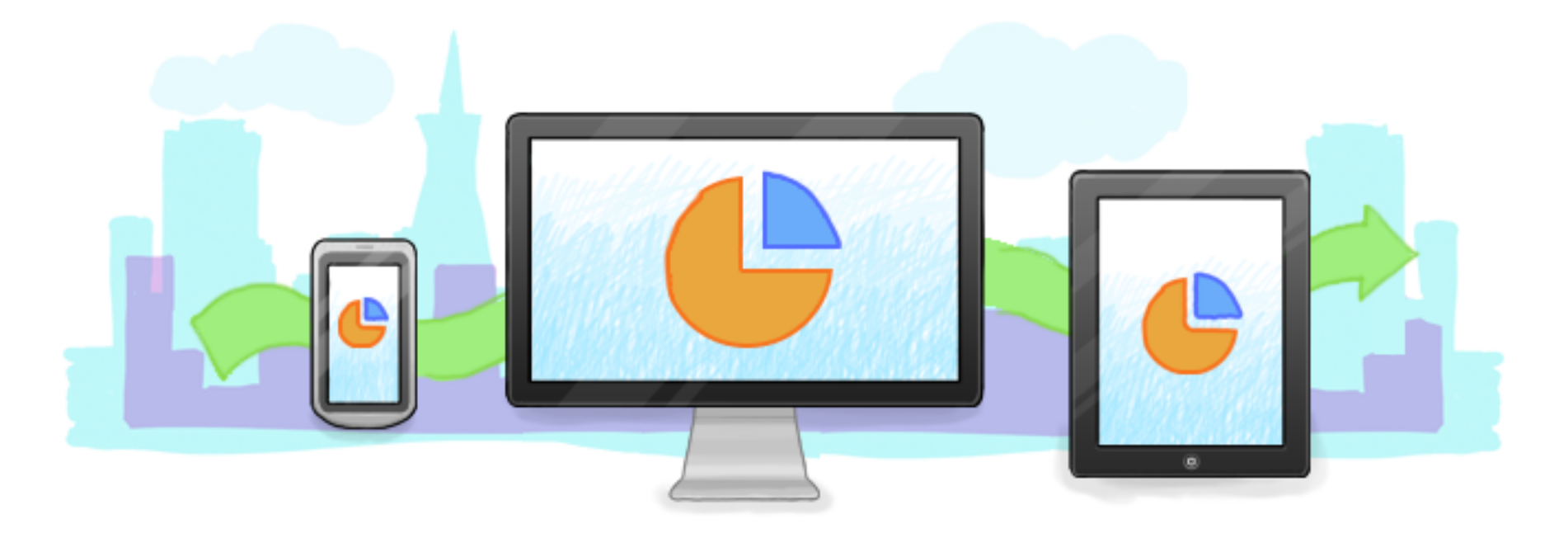

#### Get up and running instantly

Start saving your work in Dropbox and it's automatically backed up and available from anywhere - no training required.

#### Keep all of your work safe

Share securely with your team, access older versions of your documents, and even restore deleted files.

#### Forget about email attachments

You'll have the latest version of your docs whether you're on a Mac at home, your colleague's PC, or your phone or tablet.

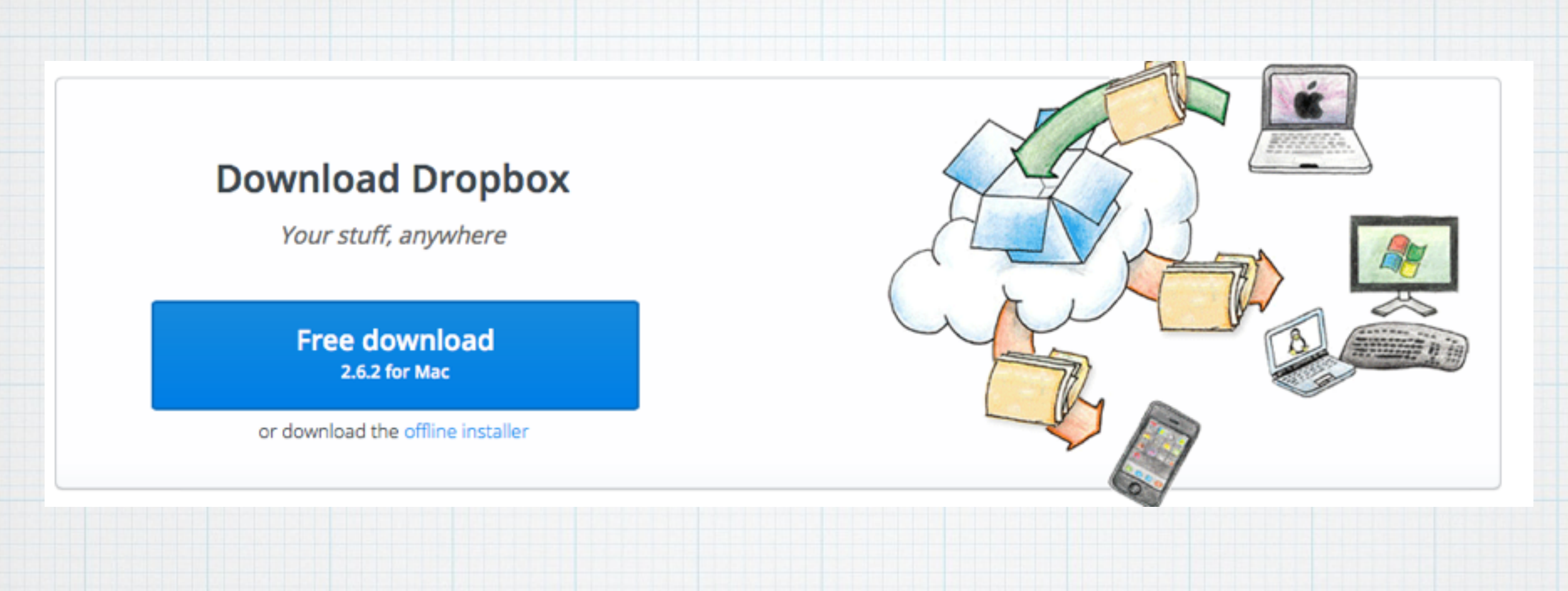

**You normally go to: [www.dropbox.com/install](http://www.dropbox.com/install) to download and install Dropbox on your iMac or MacBook - but I recommend you follow this link:** https://db.tt/5D52nuzu **for extra free storage.** 

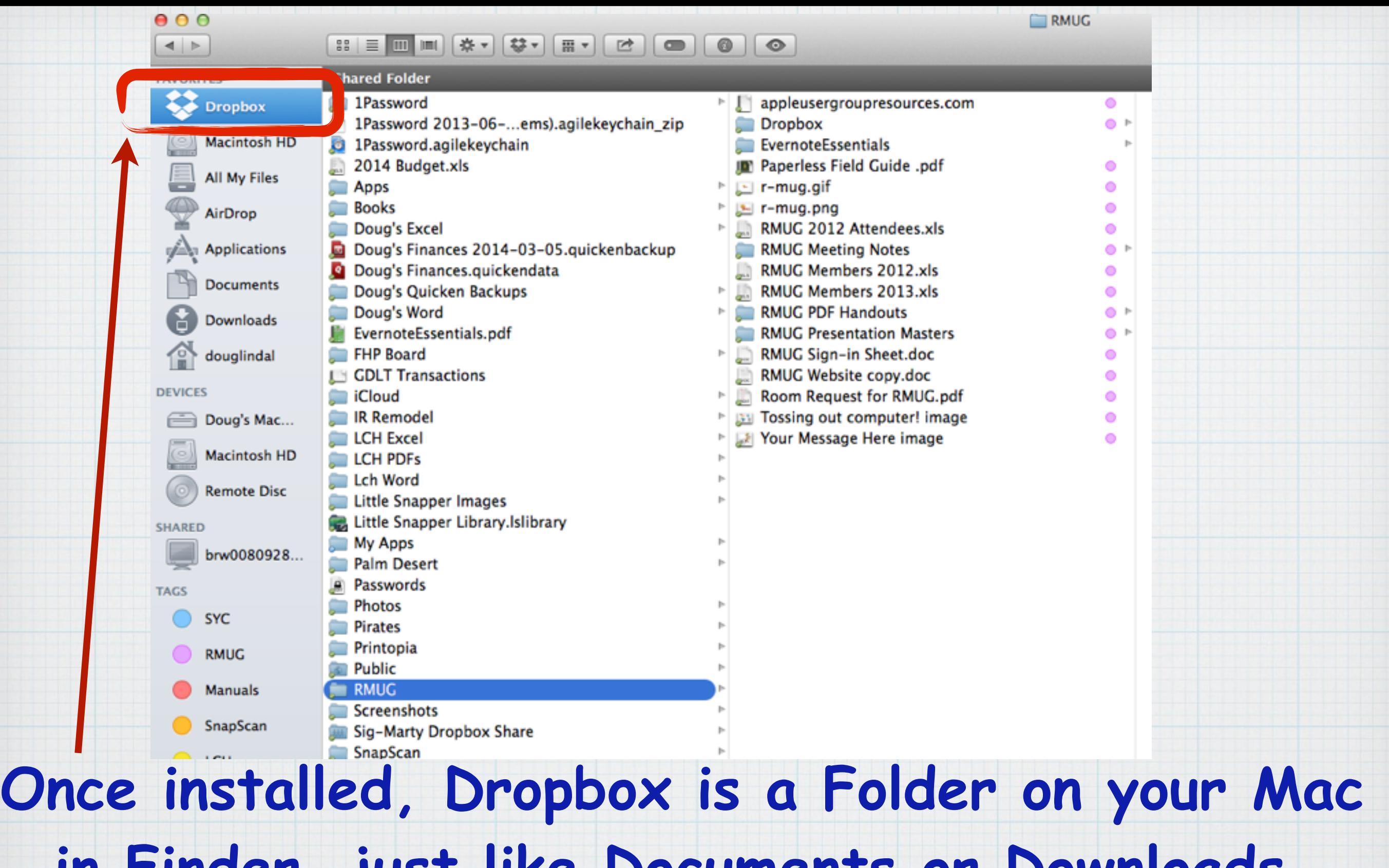

**in Finder, just like Documents or Downloads. I save all my files here instead of in the Documents Folder.** 

## **Dropbox is also accessible in the Menu Bar**

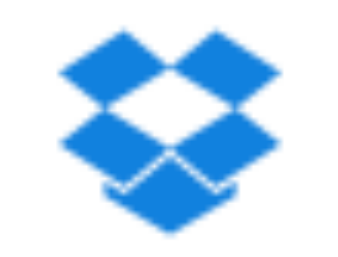

# **Just click on the "box" icon to open Dropbox.**

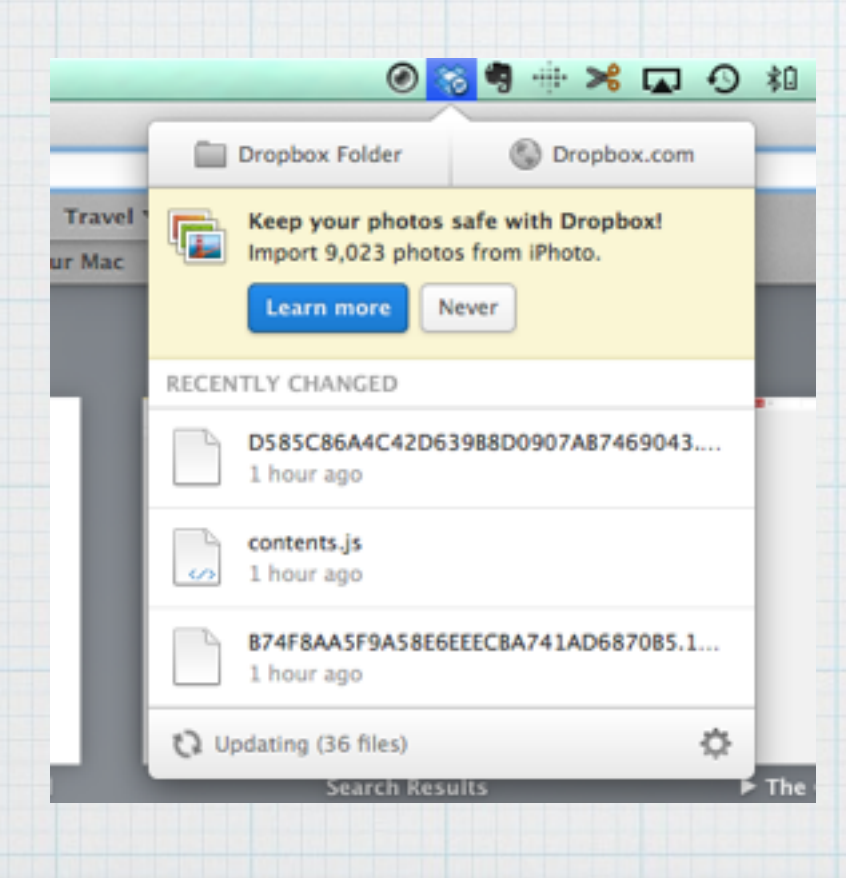

# **Which opens a dropdown menu for Dropbox**

# Then explore your Dropbox Folder either in Finder

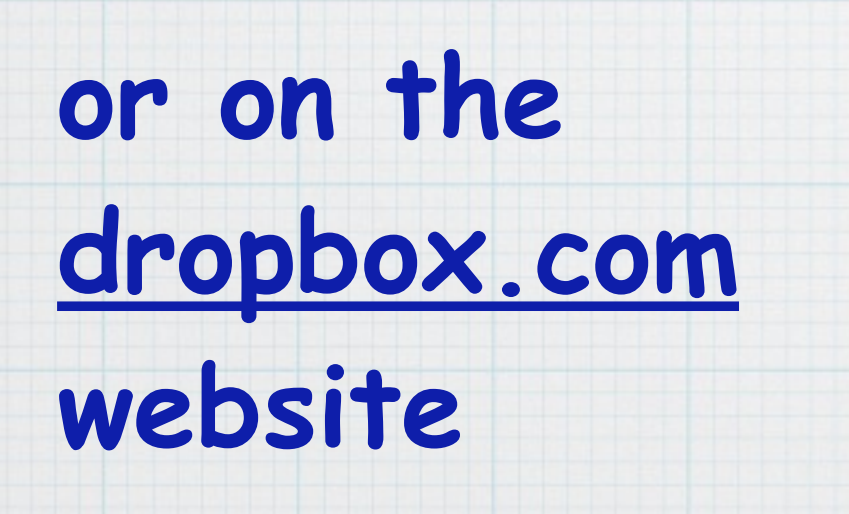

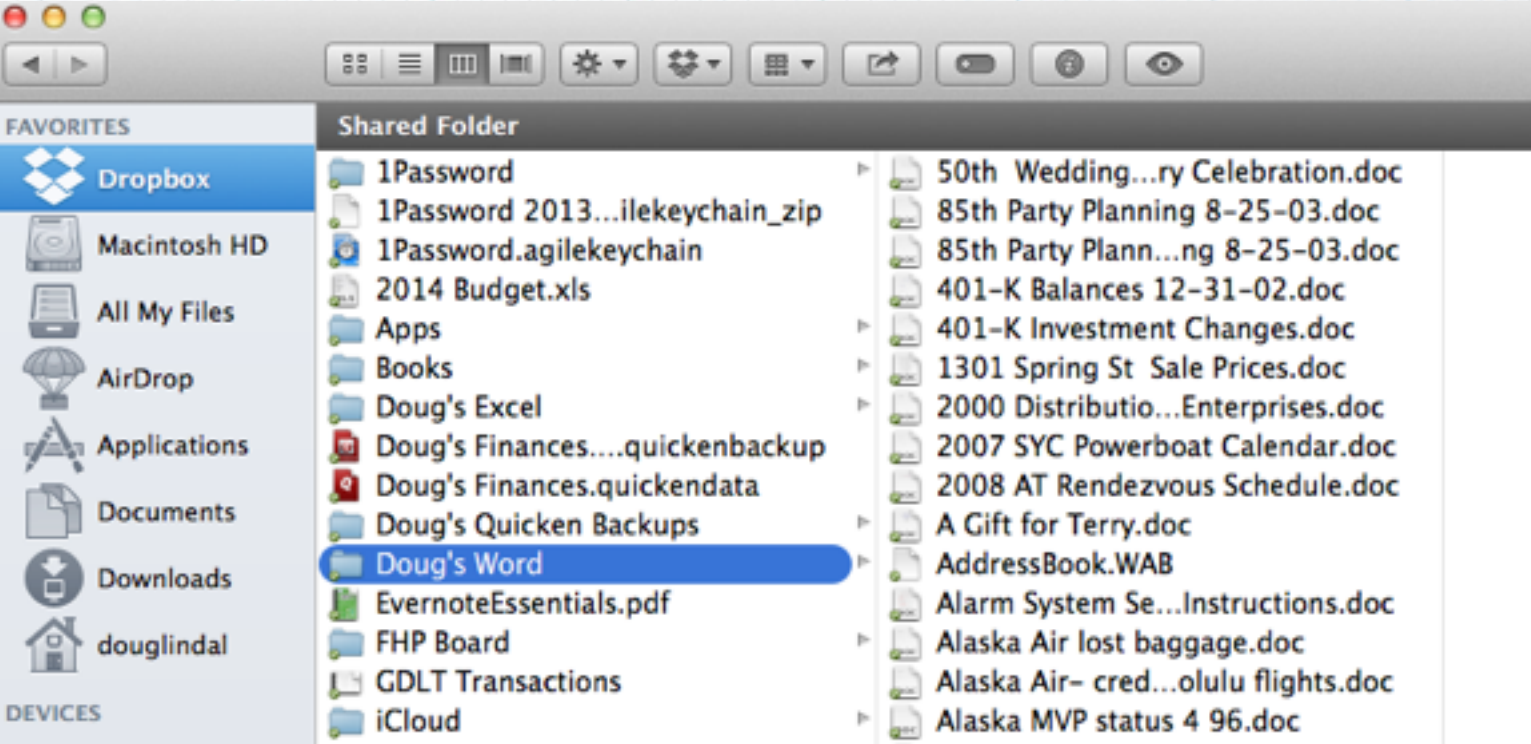

Δ. Doug Lindal

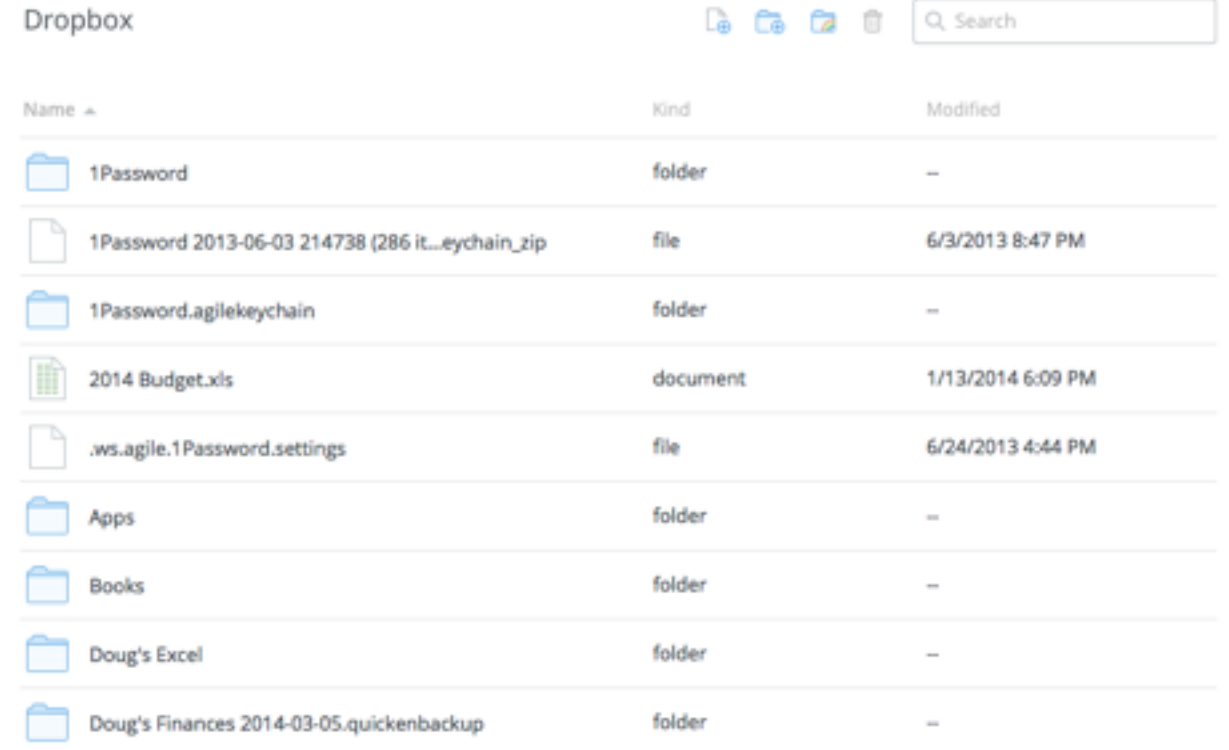

✿

**E** Photos **B** Sharing

**Files** 

*©* Events

@ Links

#### App Store > Productivity > Dropbox

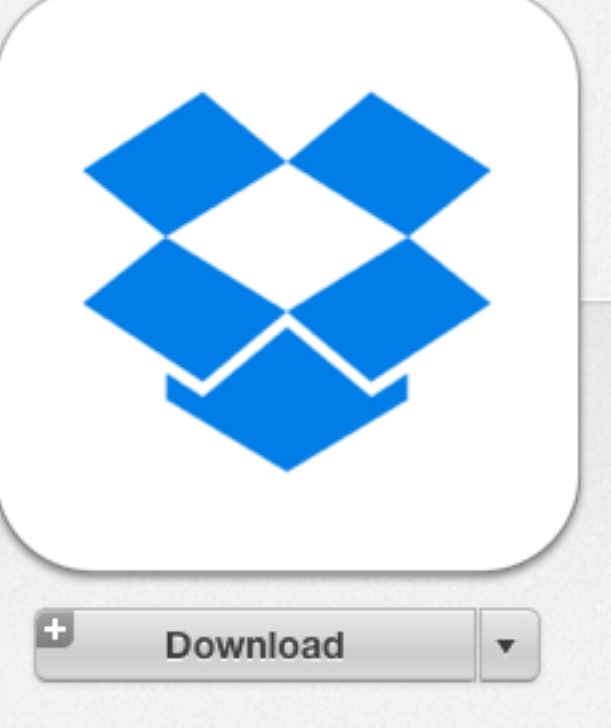

This app is designed for both iPhone and iPad

**Offers In-App Purchases** 

★★★★☆ (135)

Rating:  $4+$ 

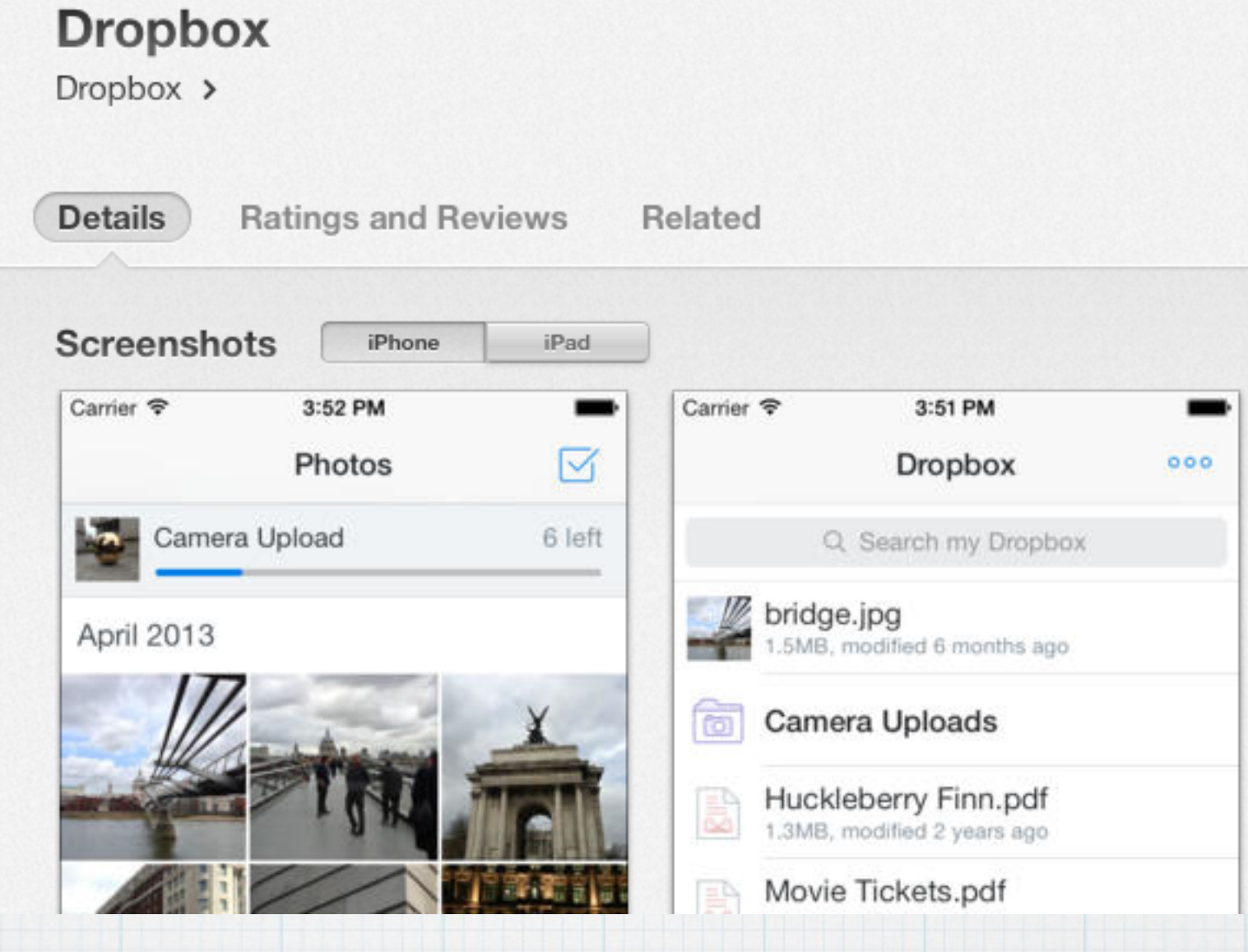

# Search for Dropbox in the App Store on your iPad or iPhone to install on your mobile devices.

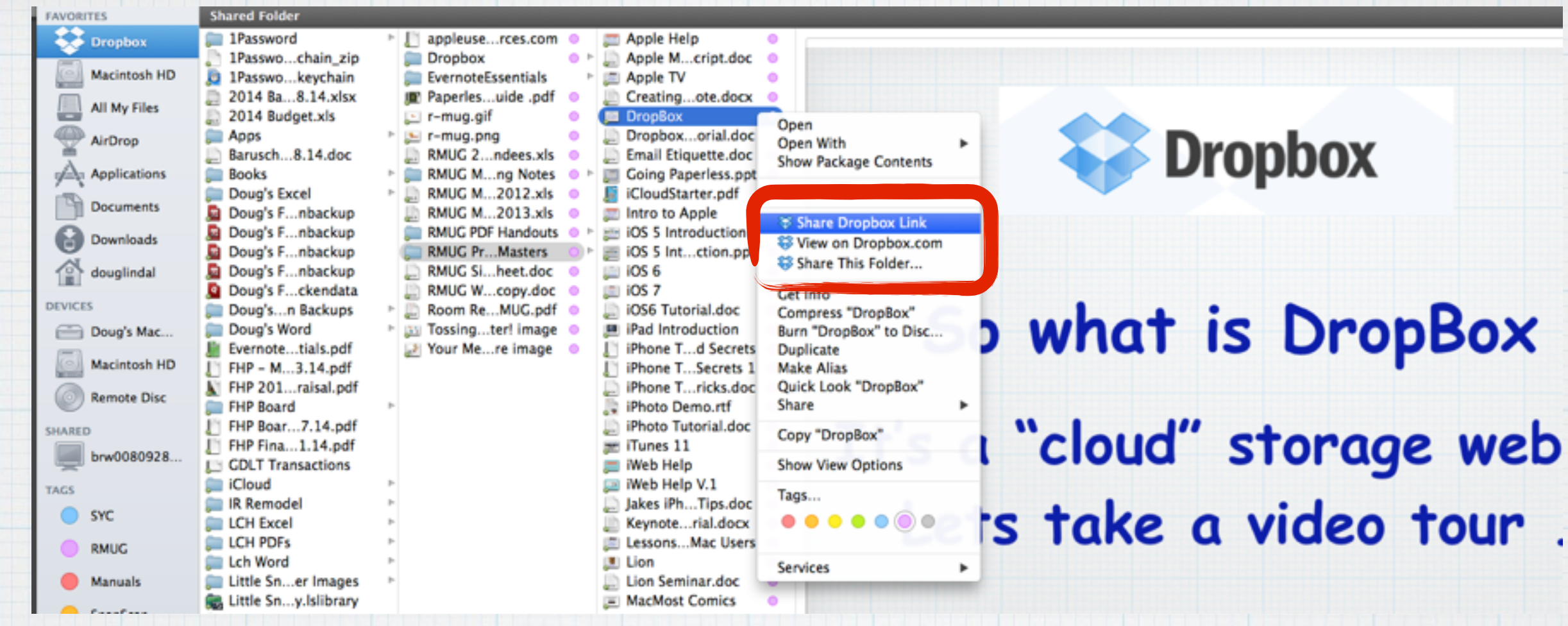

**To share a file in your Dropbox Folder, click on it in Finder and select: Share Dropbox Link or Share This Folder** 

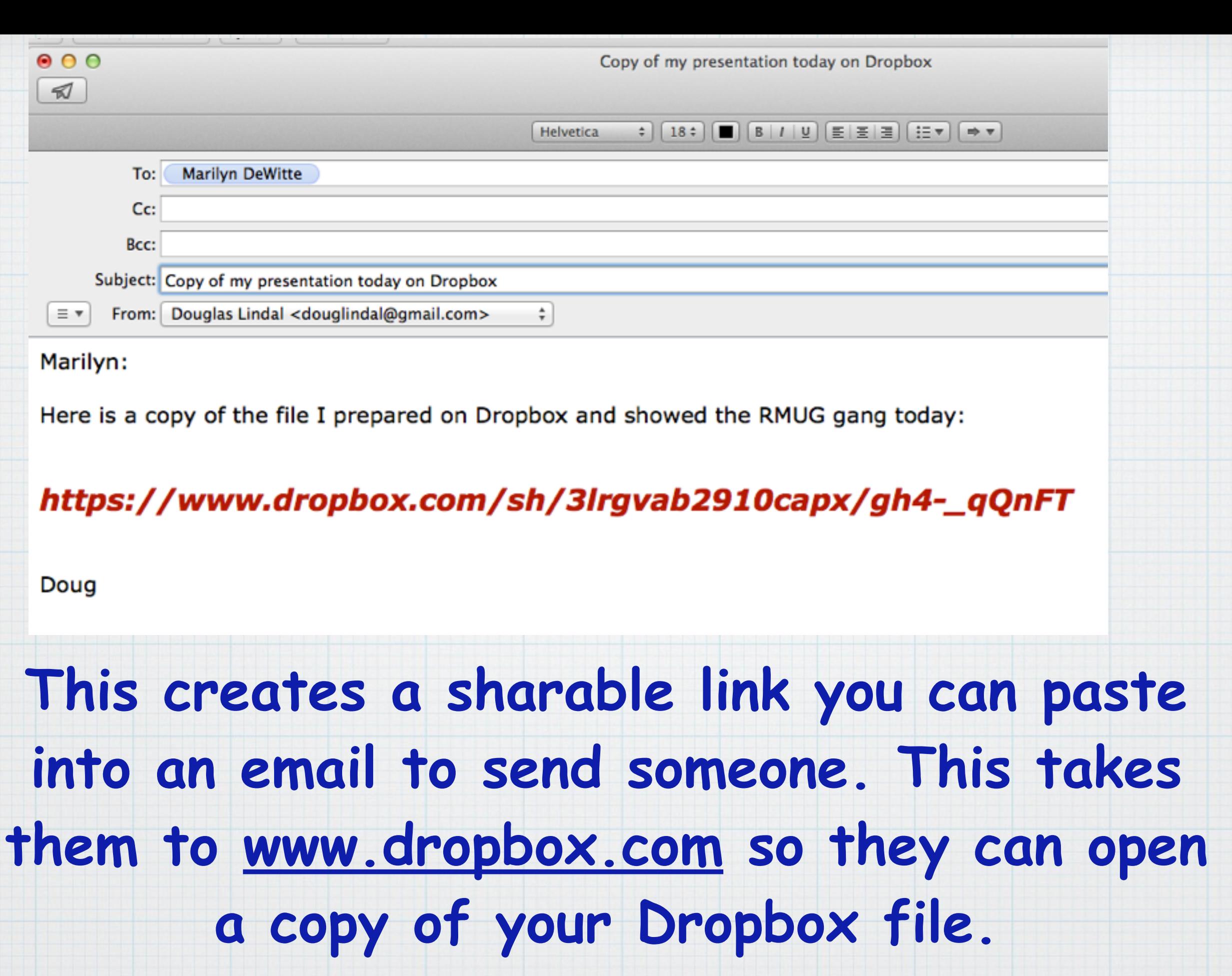

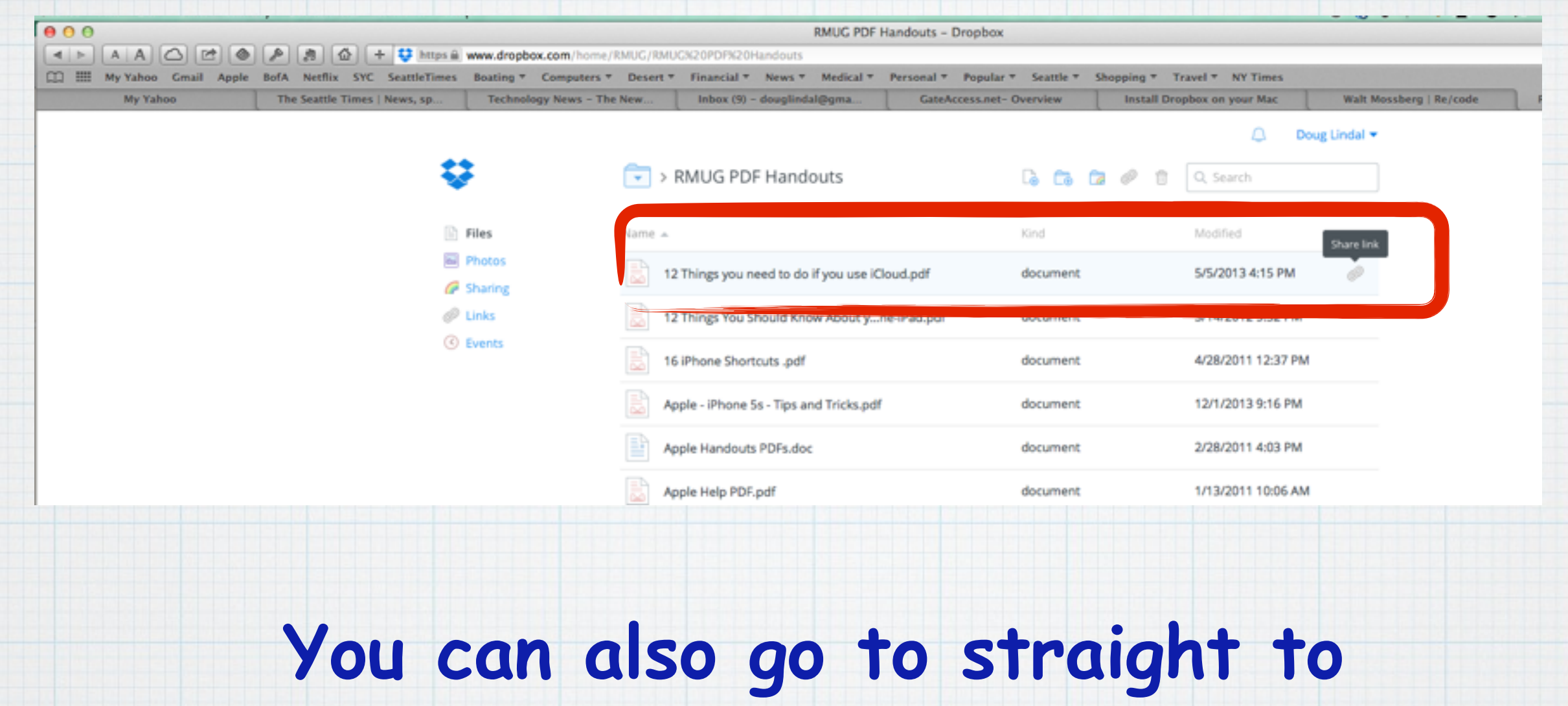

**[Dropbox.com](http://www.Dropbox.com), sign in to open your Folders and create a link by clicking on the paperclip next to each file.** 

### **Invite your friends to Dropbox!**

For every friend who joins and installs Dropbox on their computer, we'll give you 1 GB and your friend 500 MB of bonus space (up to a limit of 32 GB)! If you need even more space, upgrade your account

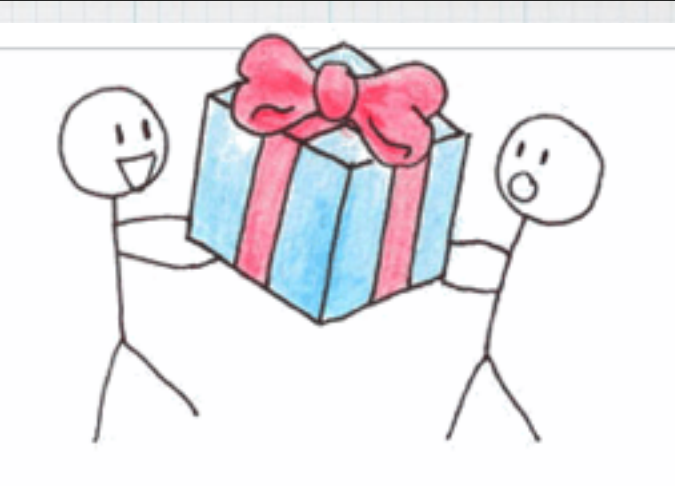

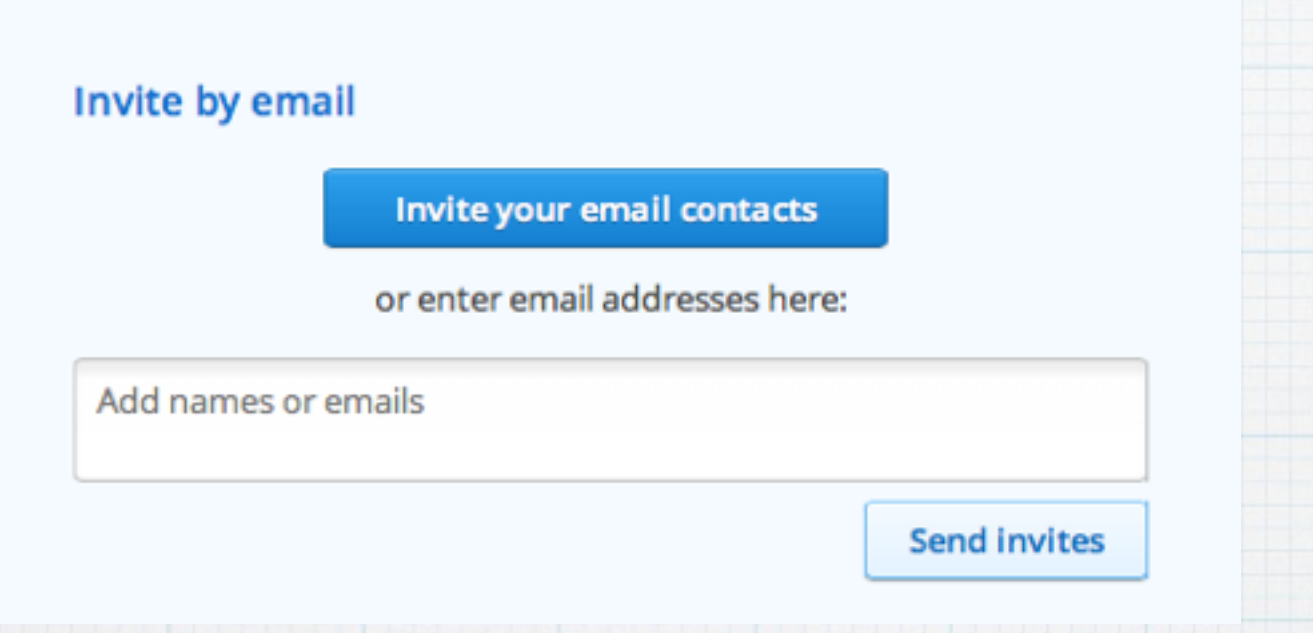

# **I'll send each of you an invite to join DropBox.**

# **By responding to my email invitation, you will get an additional 500Mb of storage free and our RMUG group will get an additional 1 Gb, which we need for our rapidly growing file storage on our RMUG website.**

### **Invite your friends to Dropbox!**

For every friend who joins and installs Dropbox on their computer, we'll give you 1 GB and your friend 500 MB of bonus space (up to a limit of 32 GB)! If you need even more space, upgrade your account

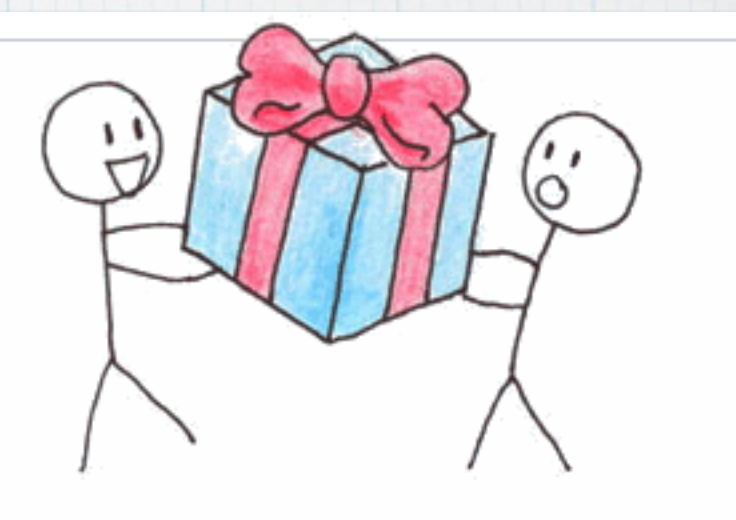

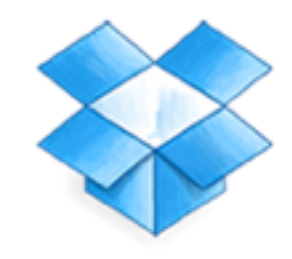

Free

It just works

**Starting at 2 GB** 

Up to 18 GB (500 MB per referral)

**Get Dropbox now!** 

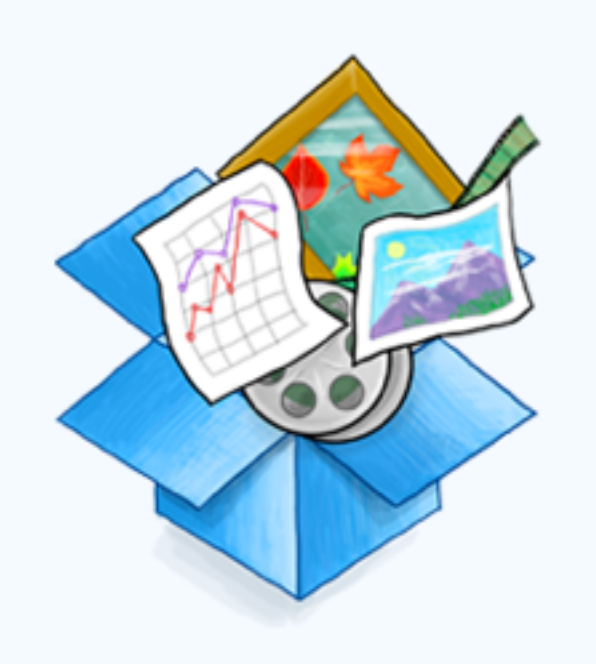

### Pro

Bring all your stuff anywhere

Plans at 100, 200, or 500 GB Starting at \$9.99/month

**Upgrade** 

The first two GB of file storage is free. (You'll also get another 500 Mb from my invite) Subscription plans start at \$10 a month

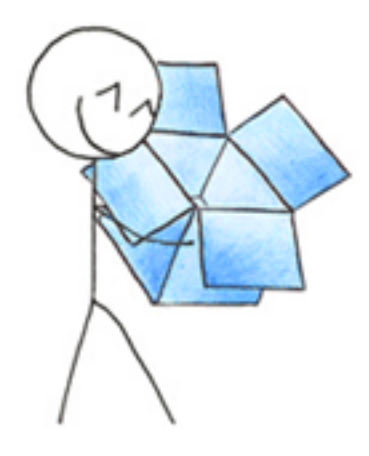

# **Downloading Dropbox...**

Your Dropbox download should automatically start within seconds. If it doesn't, restart the download.

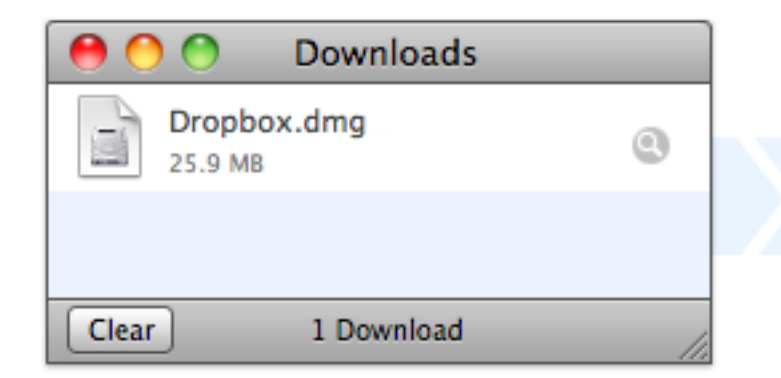

1. Run the Dropbox installer

From your browser's Downloads window, double click the .dmg file that just downloaded.

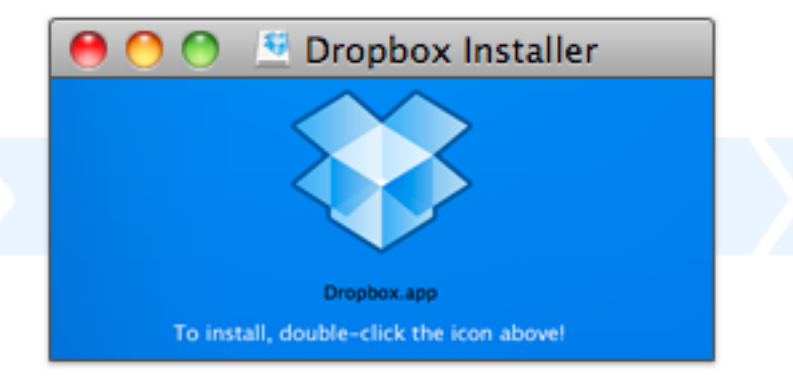

2. Double-click the Dropbox icon

Double-click the Dropbox icon to get all set up.

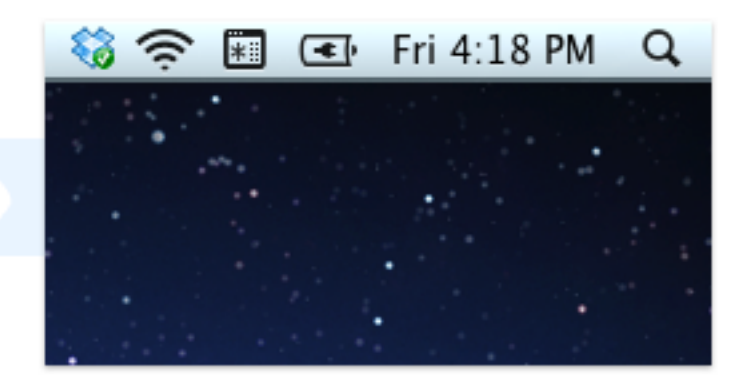

3. You're good to go!

The Dropbox icon appears in your menu bar.

# Once you get my email invitation, click on: https://db.tt/5D52nuzu which takes to the download site for DropBox.

**To further assist you with setting up and using Dropbox, I have uploaded a 54 page tutorial to our RMUG website that you can download. You can also find it in the Dropbox cloud by clicking this link:**

# **DROPBOX**

### **Table of Contents**

#### **Read Me First Introduction Dropbox Quick Start Sync Your Files Share Files and Folders** Share a Link........ Work with Shared Folders. **Recover Older and Deleted Files**

#### **Work with Photos and Videos**

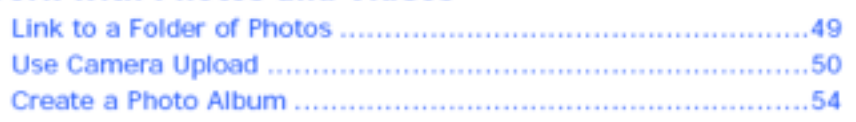

<https://www.dropbox.com/s/zysafgc94f9vc9z/Dropbox%20Help.pdf>

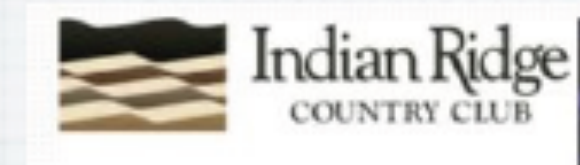

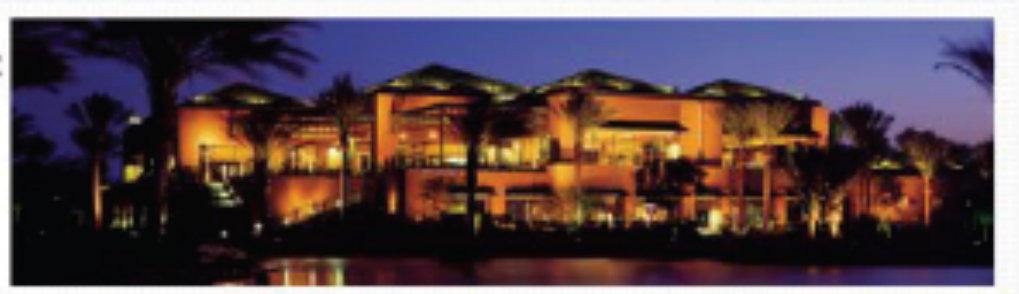

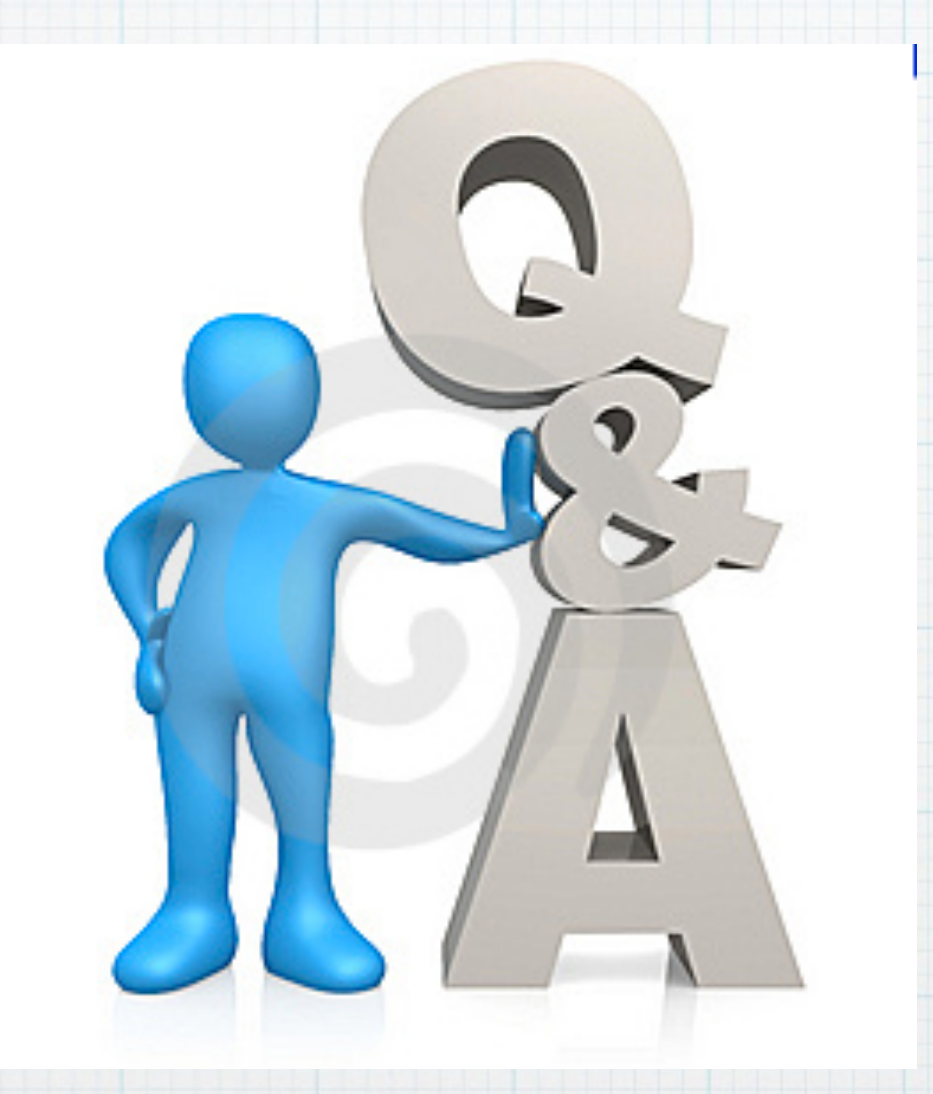

Questions, Comments ??? **Visit: rmug.weebly.com to download this slideshow**